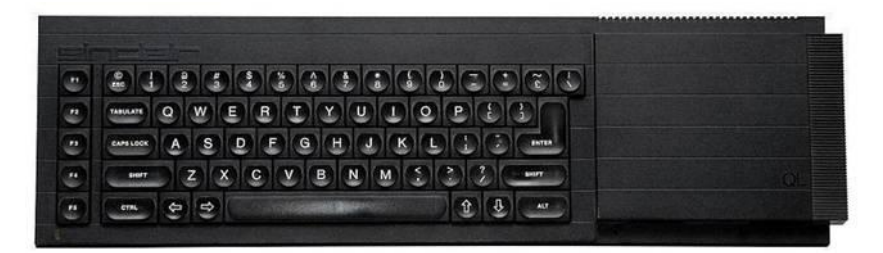

# **Sinclair QL Retro Gaming**

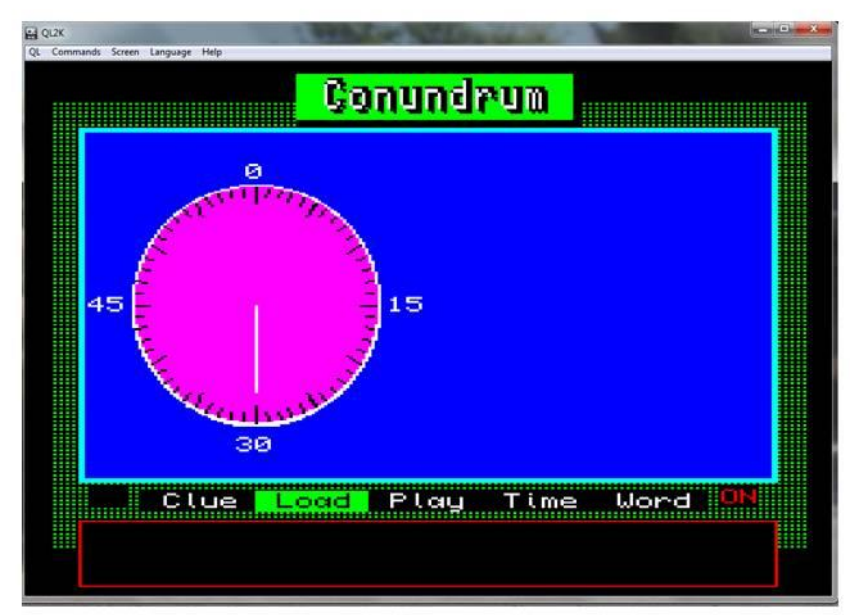

# **Sinclair QL Retro Gaming**

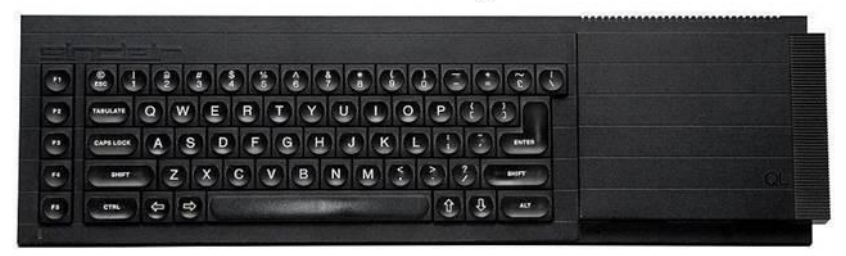

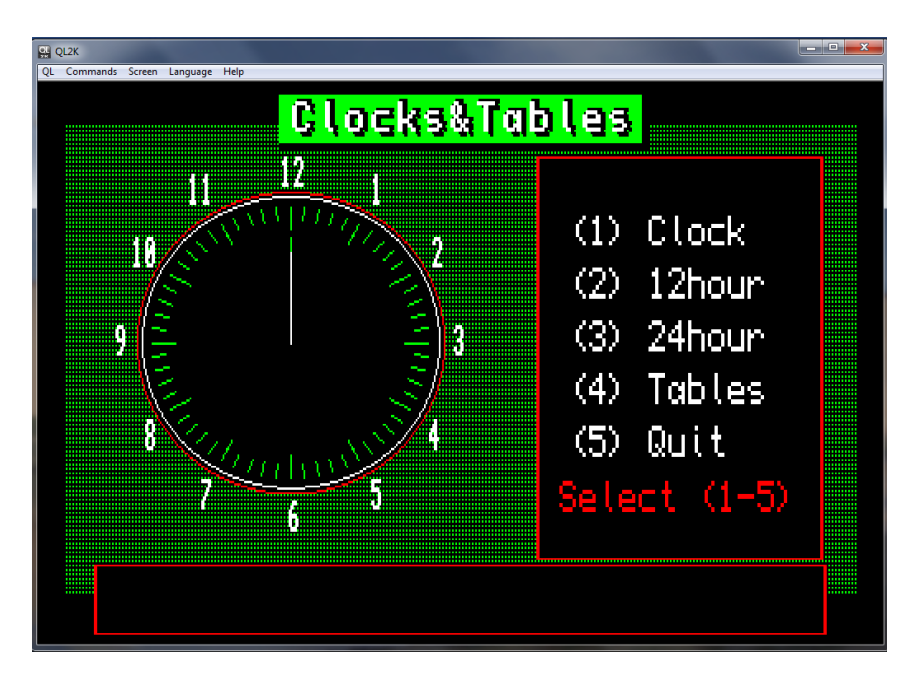

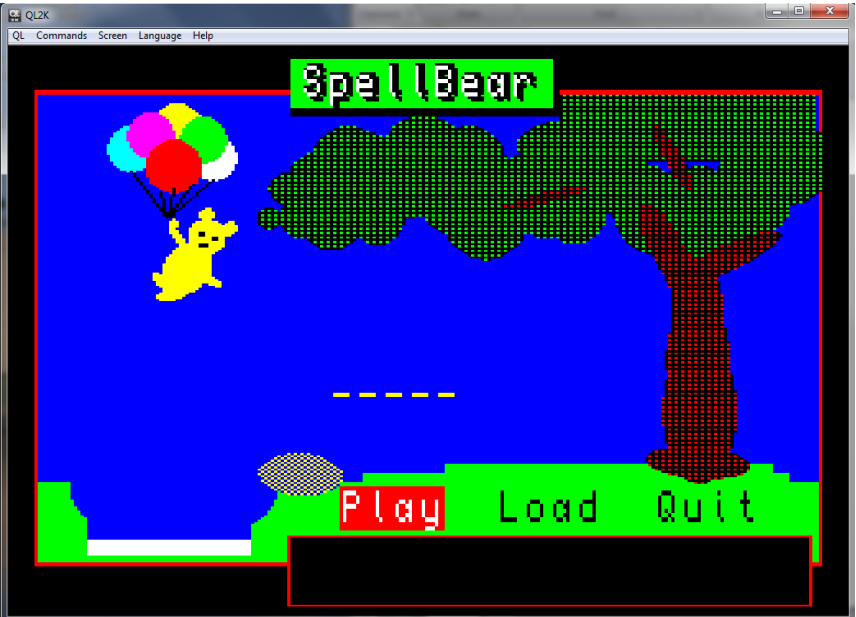

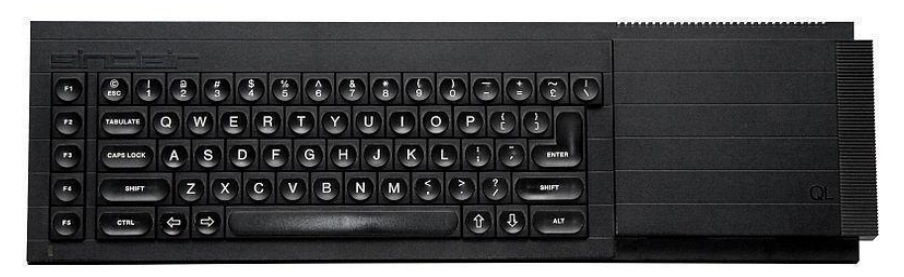

# **QL Retro Gaming**

The QL design was aimed at the business world and as a gaming platform I fear in its short production life was always to reside in the shadow of the Spectrum. Not to say that a large number of games were developed by enthusiasts experimenting with the SuperBASIC interpreter my own included.

### **QBITS**

My contribution was a short list of programmes mostly written between 1987 and 1990. Becoming a member of QUANTA introduced me to shows and gatherings and in the early nineties I was persuaded to offer some of my games to other members under the banner of QBITS.

What follows are what I refer to as my early learning phase. That is to say being a father and having an interest in child education I set about writing a few simple programs to help them in that respect.

### **Clocks\_Tables**

Having just started infant's school, I spent some hours one Sunday morning with my daughter getting her to read different times form a cardboard clock face. Moving the hours and minutes hands presented no problem, she did well, but the second hand was something of a mystery.

I asked her what seconds were, several frowns and thoughtful expressions danced across her face. After a long pause, her face suddenly lit up. she replied, 'when its dinner time at school you sometimes get a second helping of pudding'.

Clocks was my attempt to help understanding the analogue clock face as opposed to that shown on a digital clock covering both twelve and twenty four hour cycles. Tables was as you'd expect simple arithmetic aimed at improving the learning and use of the times tables 1 to 12.

# **SpellBear**

The origins of Hangman the word game are obscure, but mostly likely began in Victorian times. The word represented by a line of dashes for letters are guessed at and completed or Not as the case may be within so many turns. The Gallows with hanged man drawn in body parts each time a letter is incorrect. There are many variants a common alternative for a young child is to draw apples on a tree, removing them for each incorrect letter.

For me I chose a bear flying high holding a set of balloons. An incorrect letter and the bear floated earthwards losing his balloons eventually dropping into a pond of water.

### **Conundrum**

Wanting to take this to another level Conundrum was inspired by the popular UK TV program – Countdown, another game involving word play. The display was going to be somewhat obvious, a clock face with a countdown second hand, then a row of jumbled letters to be sorted into the correct order.

How was this to be done, it seemed logical for a second row to be set below with the same number of underlines to represent the missing letters. The player would then attempt to type in letters in the correct order before the clock countdown and so score maximum points. For scoring, two score lines one showing the accrued maximum points that could have been won, the other to show the player's accrued points.

An added option at this point was TIME to allow the increase or decrease of the countdown second hand. An adjustable variable used to create more tension dependent on an individual's ability.

It would be heavy going having constantly to change an embedded word list within the Conundrum program. So what was needed next was a method of expanding and developing future word lists for the Conundrum game.

The main requirement was going to be a line editor, one that would be capable of adding, inserting and deleting characters within a line of set length. At this point a further idea to expand to the capabilities of the Conundrum Game was to use word clues. Instead of showing the jumbled up letters, an option would be to replace them by coloured block. The Conundrum game would now have options to switch Clues and/or Word options On/Off.

### **Conundrum Options Clue Load Play Time Word**

**Clue Off/On** Default Off **-** Clue only shown if available. **Load S**elect drive and then Wrd\_filename from a list presented. **Play** Activate a word, then play against countdown **Time** Default 30 seconds - allow countdown to be increased or decreased. **Word On/Off** Default On - cannot turn Off unless clue turned On

### **QBWord\_Gen**

This accompanying program to Conundrum was the outcome in generating the necessary word and clue lists. A simple two column layout, typed in words on the left with any clue definitions to be placed on the right.

### **QBWord\_Gen Options New Edit Find Load Save**

### **New**

Maximum number of Words and Clues 96. Set out as 6 pages with 16 Words / Clues to a page Maximum Word length 15 characters Maximum Clues length 32 characters including spaces

### **Edit**

Edit the line editor. Tab between word and Clue, also up/down cursors to work within the page. To move along the edit line use of left/right cursors. Add to end of line, insert or delete a character within the line at the cursor position with any subsequent overspill being automatically deleted from end of line.

### **Find**

Select a page and any line within the page.

- Load Select drive device, then choose from Wrd filenames presented
- **Save** Select drive device, then type name i.e. flp1\_Wrd\_**filename: Save**

100 **REMark Conundrum (QBITS** • **1992)**  $102:$ 104 **Init:Title:Clk\_Face:Menu**

### 108 **DEFine PROCedure Init**

110 WTV:MODE 8 112 OPEN #3,scr\_480x230a16x4 :PAPER #3,32:CLS #3:CSIZE #3,2,0 114 OPEN #4,con\_444x32a34x220:PAPER #4,0:CLS #4:BORDER #4,1,2 116 OPEN #5,scr\_444x170a34x32:PAPER #5,1:CLS #5:BORDER #5,2,5 118 DIM Title\$(10),Command\$(30),key\$(16),str\$(36),k\$(1) 120 DIM Sort\$(16),Con1\$(16),Con2\$(16),DR\$(6,5),SDR\$(5) 122 INK #4,7:RESTORE : FOR  $i=1$  TO 6:READ DR\$(i) 124 DATA 'mdv1\_','mdv2\_','flp1\_','flp2\_','ram1\_','ram2\_' 126 max\_score%=0:per\_score%=0:count%=0:D%=3:SDR\$=DR\$(3):key\$='' 128 **END DEFine**

### 132 **DEFine PROCedure Title**

134 Title\$='Conundrum':BLOCK #3,480,15,0,0,0 136 BLOCK #3,180,22,156,6,0:BLOCK #3,176,22,156,2,4 138 CSIZE #3,3,1:OVER #3,1 140 INK #3,0:FOR i=0 TO 3:CURSOR #3,176-i,2 :PRINT #3,Title\$ 142 INK #3,0:FOR i=0 TO 3:CURSOR #3,176-i,5-i:PRINT #3,Title\$ 144 INK #3,7:FOR i=0 TO 1:CURSOR #3,172+i,3 :PRINT #3,Title\$ 146 CSIZE #3,2,0:OVER #3,0 148 **END DEFine**

#### 152 **DEFine PROCedure Clk\_Face**

154 INK #5,7:FILL #5,1:CIRCLE #5,48,50,35:FILL #5,0 156 INK #5,3:FILL #5,1:CIRCLE #5,48,50,34:FILL #5,0 158 INK #5,0 160 FOR j=3 TO 5 STEP 2 162 FOR i=0 TO 360 STEP j\*12-30 164 x=34\*SIN(RAD(i)):y=34\*COS(RAD(i)) 166 x1=(34-j)\*SIN(RAD(i)):y1=(34-j)\*COS(RAD(i)) 168 xx=x+48:xx1=x1+48:yy=y+50:yy1=y1+50 170 LINE #5,xx,yy TO xx1,yy1 172 END FOR i 174 END FOR j 176 INK #5,7 178 CURSOR #5,100, 14:PRINT #5,'0' 180 CURSOR #5,190, 78:PRINT #5,'15' 182 CURSOR #5, 95,145:PRINT #5,'30' 184 CURSOR #5, 1, 78:PRINT #5,'45' 186 Time%=180:Sech%=180:Sec%=180:Countdown 188 **END DEFine**

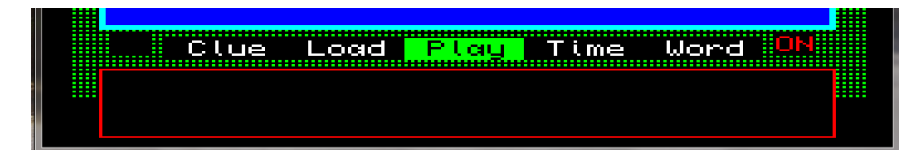

#### 192 DEFine PROCedure Menu

194 STRIP #3,0:CSIZE #4,0,0:S=1:F=0:Clue%=0:Word%=1 196 Command\$=' Clue Load Play Time Word ' 198 REPeat Comm In 200 x=S\*72+58:y=202:INK #3,7:CURSOR #3,58,y:PRINT #3,Command\$:INK #3,0 202 STRIP #3,4:CURSOR #3,x,y:PRINT #3,Command\$(S\*6+1 TO S\*6+6) 204 STRIP #3,0:CLS #4:Set Word:Set Clue 206 STRIP #3.0:INK #3.4:k\$=INKEY\$(#4.30):k=CODE(k\$) 208 SELect ON k  $210 = 192: S = S-1: IF S < 0: S = 4$  $212 = 200: S = S + 1: IF S > 4: S = 0$  $214 = 27$ :MODE 4:STOP  $216 = 10:$ SELect ON S  $=0$ : IF Clue% $=1$  AND Word% $=1$ : Clue% $=0$ : ELSE Clue% $=1$ 218 220  $=1:$ Sel Dev:CLS #4:S=2 222 =2:IF F:count%=count%+1:Play:Score:ELSE S=1  $224$  $=3:$ **Set\_Time:**CLS #4:S=2

- 226 =4:IF Word%=1 AND Clue%=1:Word%=0:ELSE Word%=1
- $228$ **END SELect**
- 230 END SEI ect
- 232 END REPeat Comm lp
- 234 END DEFine

#### 238 DEFine PROCedure Set\_Clue

240 INK #3,2:IF Clue%=1:CURSOR #3,24,200:PRINT #3,'ON' 242 INK #3.0:IF Clue%=0:CURSOR #3.24.200:PRINT #3. 244 END DEFine

#### 248 DEFine PROCedure Set Word

250 INK #3.2:IF Word%=1:CURSOR #3.424.200:PRINT #3.'ON' 252 INK #3,7:IF Word%=0:CURSOR #3,424,200:PRINT #3,' 254 END DEFine

#### 258 **DEFine PROCedure Sel\_Dev**

260 CLS #4:CURSOR #4,10,5:PRINT #4,'Select Device name <¿¾>:' 262 REPeat Dev\_lp 264 CURSOR #4,300,5:PRINT #4,DR\$(D%) 266 k\$=INKEY\$(#4,20):k=CODE(k\$) 268 SELect ON k 270 =208:D%=D%-1:IF D%<1:D%=6 272 =216:D%=D%+1:IF D%>6:D%=1  $274 = 10$  EXIT Dev lp 276 =27 :RETurn 278 END SELect 280 END REPeat Dev\_lp 282 SDR\$=DR\$(D%):**FList** 284 **END DEFine**

### 288 **DEFine PROCedure FList**

290 n%=1:num%=20:ftot%=0 292 DIM Volumn\$(11),Sector\$(24),file\$(20,36),df\$(36) 294 CLS #4:CURSOR #4,10,5:PRINT #4,'Files being selected...' 296 DELETE SDR\$&'FList' 298 OPEN\_NEW #6,SDR\$&'FList':DIR #6,SDR\$:CLOSE #6 300 OPEN\_IN #6,SDR\$&'FList':INPUT #6,Volumn\$,Sector\$ 302 REPeat DIR\_lp 304 IF EOF(#6) OR n%>num%:ftot%=n%-1:CLOSE #6:EXIT DIR\_lp 306 INPUT #6,df\$ 308 IF 'Wrd\_' INSTR df\$<>0:file\$(n%)=df\$:n%=n%+1 310 END REPeat DIR\_lp 312 IF ftot%<1 314 CLS #4:CURSOR #4,10,5:PRINT #4,'No Word Files found...' 316 PAUSE:CLS #4:RETurn 318 END IF 320 **Sel\_File** 322 **END DEFine**

### 326 **DEFine PROCedure Sel\_File**

328 CLS #4:CURSOR #4,10,5:PRINT #4,'Select Wrd File <¾¿>:':n%=1 330 REPeat File\_lp  $332 \text{ str}\text{\textless}=\text{file}\text{\textless}(n\%.\text{4}+(\text{Wrd}\text{'}\text{INSTR file}\text{\textless}(n\%))\text{TO})$ 334 CURSOR #4,270,5:PRINT #4,str\$:CLS #4,4 336 k\$=INKEY\$(#4,20):k=CODE(k\$) 338 SELect ON k 340 =208:n%=n%-1:IF n%<1:n%=ftot% 342 =216:n%=n%+1:IF n%>ftot%:n%=1  $344 = 10$ : EXIT File lp 346 =27 :RETurn 348 END SELect 350 END REPeat File\_lp 352 **Wrd\_Load** 354 **END DEFine**

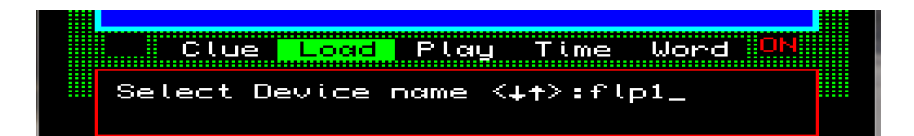

#### 358 **DEFine PROCedure Wrd\_Load**

360 DIM Word\$(100,14),Clue\$(100,32):F=1:w%=1:CLS #4 362 CURSOR #4,10,5:PRINT #4,'Loading Word File...' 364 OPEN\_IN #6,SDR\$&file\$(n%) 366 REPeat Wrd\_lp 368 INPUT #6,Word\$(w%),Clue\$(w%) 370 IF EOF(#6):CLOSE #6:EXIT Wrd\_lp 372 CURSOR #4,300,5:PRINT #4,w%:CLS #4,4:w%=w%+1 374 END REPeat Wrd\_lp 376 **END DEFine**

#### 380 **DEFine PROCedure Set\_Time**

382 Sec%=Time%:**Countdown** 384 CLS #4:CURSOR #4,10,5:PRINT #4,'Set Count Down Time: ¼ ½' 386 REPeat Time\_lp 388 k\$=INKEY\$(#4,20):k=CODE(k\$) 390 SELect ON k 392 =192:Sec%=Sec%+6:**Countdown** 394 =200:Sec%=Sec%-6:**Countdown**  $396 = 10$ :Time%=Sec%:EXIT Time\_lp  $398 = 27 \cdot \text{RETurn}$ 400 END SELect 402 END REPeat Time\_lp 404 **END DEFine**

408 **DEFine PROCedure Countdown** 410 INK #5,3 412 LINE #5,48,50 TO 48+26\*SIN(RAD(Sech%)),50+26\*COS(RAD(Sech%)) 414 INK #5,7:Sech%=Sec%:BEEP 200,10 416 LINE #5,48,50 TO 48+26\*SIN(RAD(Sech%)),50+26\*COS(RAD(Sech%)) 418 **END DEFine**

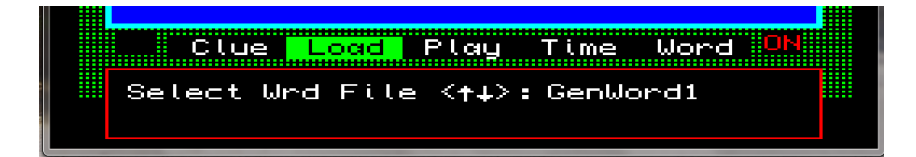

```
422 DEFine PROCedure Play
424 RANDOMISE:n%=RND(1 TO w%)
426 IF Word$(n%)=key$
428 IF INKEY$(#4,5)=CHR$(27):RETurn :ELSE GO TO 424
430 ELSE
432 Wrd_Sort
434 END IF
436 Count=DATE:Sec%=Time%:Countdown
438 ch%=1:pos%=1:key$=FILL$('_',lgth%)
440 CURSOR #5,190,125:PRINT #5,key$:CLS #5,4
442 REPeat Wrd_lp
444 STRIP #5,5:CURSOR #5,174+16*ch%,125:PRINT #5,key$(ch%)
446 k$=INKEY$(#4,20):k=CODE(k$)
448 SELect ON k
450 =192:ch%=ch%-1:IF ch%<1:ch%=1
452 =200:ch%=ch%+1:IF ch%>lgth%:ch%=lgth%
454 =32,48 TO 57,65 TO 90,97 TO 122
456 IF Set(ch%)<>3:key$(ch%)=k$:ch%=ch%+1:ELSE ch%=ch%+1
458 IF \frac{\text{ch}\%}{\text{elth}\%:\text{ch}\%}=1
460 END SELect
462 STRIP #5,1:CURSOR #5,174+16*pos%,125:PRINT #5,key$(pos%):pos%=ch%
464 IF key$(ch%)=Word$(n%,ch%):Set(ch%)=3466 IF key$==Word$(n\%) OR Sec%=0:EXIT Wrd lp
468 IF Count<>DATE:Sec%=Sec%-(6*(DATE-Count)):Countdown:Count=DATE
470 END REPeat Wrd_lp
472 FOR ch=1 TO LEN(key$):IF key$(ch)==Word$(n%,ch):per_score%=per_score%+5
474 key$=Word$(n%):CURSOR #5,190,25:PRINT #5,key$
476 CSIZE #5,2,0:CURSOR #5,190,100:PRINT #5,'Score points: ';per_score%:CLS #5,4:CSIZE 
#5,3,1
```
478 **END DEFine**

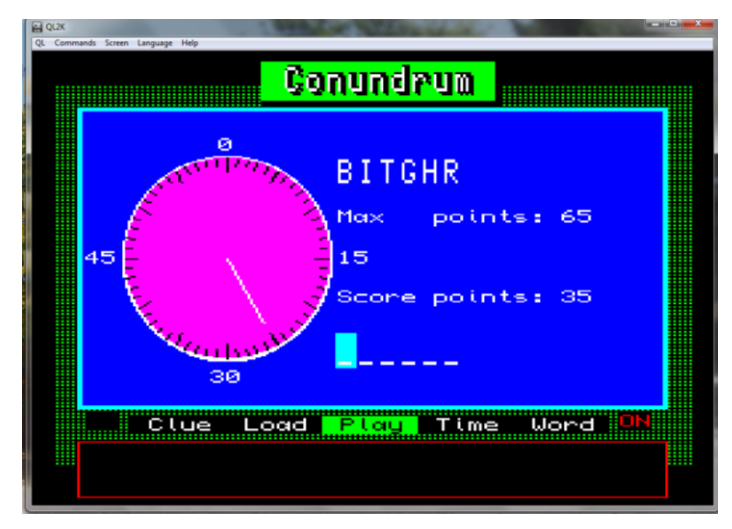

```
482 DEFine PROCedure Wrd_Sort
484 CSIZE #5,3,1:INK #5,7
486 CURSOR #5,190,25:PRINT #5,FILL$(' ',15)
488 Sort$=Word$(n%):lgth%=LEN(Sort$)
490 DIM Set(lgth%)
492 FOR Sort=1 TO lgth%-1
494 r1=RND(1 TO lgth%):r2=RND(1 TO lgth%)
496 Con1$=Sort$(r1):Con2$=Sort$(r2)
498 Sort$(r1)=Con2$:Sort$(r2)=Con1$
500 END FOR Sort
502 IF Sort$=Word$(n%):GO TO 492
504 IF Word%=1:CURSOR #5,190,25:PRINT #5,Sort$
506 IF Word%=0
508 FOR blk=1 TO lgth%
510 BLOCK #5,14,20,174+blk*16,25,7
512 BLOCK #5,10,18,176+blk*16,25+1,(blk MOD 8)
514 END FOR blk
516 END IF
518 IF Clue%=1:CURSOR #4,10,5:PRINT #4,Clue$(n%):CLS #4,4
520 max_score%=max_score%+5*lgth%
522 CSIZE #5,2,0:CURSOR #5,190,55:PRINT #5,'Max points: ';max_score%:CLS #5,4:CSIZE 
#5,3,1
524 END DEFine
```
#### 528 **DEFine PROCedure Score**

530 INK #5,3:FILL #5,1:CIRCLE #5,48,50,28:FILL #5,0 532 INK #5,0:ARC #5,28,60 TO 44,60,-PI/2 534 ARC #5,28,60 TO 44,60,-PI/2.3 536 ARC #5,52,60 TO 68,60,-PI/2 538 ARC #5,52,60 TO 68,60,-PI/2.3 540 IF Sec%<6:ARC #5,30,40 TO 66,40,-PI/2:ARC #5,30,40 TO 66,40,-PI/2.2 542 IF Sec%>0:ARC #5,30,40 TO 66,40,PI/2:ARC #5,30,40 TO 66,40,PI/2.2 544 INK #5,1:FILL #5,1:CIRCLE #5,36,58,2.5:FILL #5,0 546 INK #5,1:FILL #5,1:CIRCLE #5,60,58,2.5:FILL #5,0 548 CLS #4:CURSOR #4,25,5:PRINT #4,'Press ENTER to continue...' 550 k\$=INKEY\$(#4,-1):IF k\$<>CHR\$(10):GO TO 550 552 INK #5,3:FILL #5,1:CIRCLE #5,48,50,28:FILL #5,0 554 CURSOR #5,190,25:CLS #5,4 556 CURSOR #5,190,125:CLS #5,4 558 IF count%>=100 560 CLS #4:CURSOR #4,25,5:PRINT #4,'Counters are to be reset...' 562 PAUSE 100:count%=0:max\_score%=0:per\_score%=0 564 CURSOR #5,190,50::CLS #5,4:CURSOR #5,190,95:CLS #5,4 566 END IF 568 **END DEFine**

100 REMark **QBWord\_Gen (QBITS Word Generator** • **1992)**  $102 -$ 104 **Init:Title:Menu**

#### 108 **DEFine PROCedure Init**

110 MODE 4:OPEN #3,scr\_512x256a0x0:PAPER #3,0:CLS #3:CLOSE #3 112 OPEN #3,scr\_480x230a16x4 :PAPER #3,32:CLS #3:CSIZE #3,2,0 114 OPEN #4,con\_444x34a34x220 :PAPER #4,0 :CLS #4:BORDER #4,1,2 116 OPEN #5,con\_128x164a38x38 :PAPER #5,0 :CLS #5:BORDER #5,2,0 118 OPEN #6,con\_264x164a208x38:PAPER #6,0 :CLS #6:BORDER #6,2,0 120 CSIZE #4,1,0:INK #4,7:CSIZE #5,1,0:INK #5,7:CSIZE #6,1,0:INK #6,7 122 DIM DR\$ $(6, 5)$ , SDR\$ $(5)$ :RESTORE :FOR  $i=1$  TO 6:READ DR\$ $(i)$ 124 DATA 'mdv1\_','mdv2\_','flp1\_','flp2\_','ram1\_','ram2\_' 126 D=3:SDR\$=DR\$(3) 128 **END DEFine**

#### 132 **DEFine PROCedure Title**

134 DIM Title\$(12):Title\$=' QBWord\_Gen ' 136 BLOCK #3,480,15,0,0,0 :BLOCK #3,172,22,152,6,0 138 BLOCK #3,168,22,152,2,4:CSIZE #3,3,1:OVER #3,1 140 INK #3,0:FOR i=0 TO 3:CURSOR #3,144-i,2:PRINT #3,Title\$ 142 INK #3,0:FOR i=0 TO 3:CURSOR #3,144-i,5-i:PRINT #3,Title\$ 144 INK #3,7:FOR i=0 TO 1:CURSOR #3,140+i,3:PRINT #3,Title\$ 146 CSIZE #3,2,0 148 INK #3,7:FOR i=0 TO 1:CURSOR #3,22+i,22 :PRINT #3,'Words' 150 INK #3,7:FOR i=0 TO 1:CURSOR #3,392+i,22:PRINT #3,'Clues' 152 OVER #3,0 154 **END DEFine**

#### 158 **DEFine PROCedure Menu**

160 STRIP #3,0:DIM Command\$(36), k\$(1):  $S=0$ : W%=0 162 Command\$=' New Edit Find Load Save Quit ' 164 REPeat Comm\_lp 166 x=S\*72+24:y=202:INK #3,7 168 CURSOR #3,24,y:PRINT #3,Command\$:INK #3,0 170 STRIP #3,7:CURSOR #3,x,y:PRINT #3,Command\$(S\*6+1 TO S\*6+6) 172 STRIP #3,0:k\$=INKEY\$(#4,30):k=CODE(k\$) 174 SELect ON k 176 =192:S=S-1:IF S<0:S=5  $178 = 200: S=S+1: IF S > 5: S=0$  $180 = 27:STOP$  $182 = 10$ : SELect ON S  $184 = 0:$  WNew  $:CLS \#4: S=1$ 186 =1:IF W% :**WEdit** :CLS #4:S=2 188 =2:IF W% :**WFind** :CLS #4:S=1 190 =3**:DSel :FList** :CLS #4:S=2 192 =4:IF W% :**DSel :WSave**:CLS #4:S=0  $194 = 5:STOP$ 196 END SELect 198 END SELect 200 END REPeat Comm\_lp 202 **END DEFine**

#### 206 DEFine PROCedure WNew

208 CURSOR #4.40.5: PRINT #4.'Create NEW WORD File (y/n) ': 210 IF INKEY\$(#4,-1)=='v' 212 DIM Word\$(96,15), Clue\$(96,32), str\$(36) 214 CLS #5:CLS #6:W%=1:l=1:k=49:Pg Prn 216 END IF 218 END DEFine

### 222 DEFine PROCedure WEdit

224 ch%=5:c%=1:Str\_Chk:BCol%=7:ICol%=0:CURSOR #4,15,5 226 PRINT #4,'(TAB) WORD/CLUE: (CTRL¼/½) DEL: (¾) UP/DOWN Line' 228 REPeat Edit In 230 CCol%=2:Str Clr:Ln Prn:Ln Cur 232 k\$=INKEY\$(#4,-1):k=CODE(k\$) 234 SELect ON k  $236 = 9$ :Ln Prn:Str Clr:c%=1 238 IF ch%=5:ch%=6:ELSE ch%=5:END IF :Str\_Chk  $240 = 10:BCol\% = 0:ICol\% = 7:Ln$  Prn:Str Clr:Wrd Chk:RETurn 242 = 32 TO 126: Ln Prn: Add chr 244 =  $194$  CCol%=7 Ln Cur IF  $c\% > 1$  c%= $c\% = 1$  Del chr 246 = 202: CCol% = 7: Ln\_Cur: Del\_chr 248 = 192:CCol%=7:Ln Cur:IF c%>1:c%=c%-1 250 = 200:CCol%=7:Ln Cur:IF c%<clen%+1:c%=c%+1 252 = 208:Ln\_Clr:IF r%>0 :r%=r%-10:l=l-1:c%=1:Str\_Chk 254 = 216:Ln\_Clr:IF r%<150:r%=r%+10:l=l+1:c%=1:Str\_Chk 256 END SELect 258 END REPeat Edit 1p 260 END DEFine 264 DEFine PROCedure WFind

266 CURSOR #4 40.5 268 PRINT #4, Select WORD (3/4) or PAGE (1 - 6)' 270 REPeat Find 1p 272 BCol%=7:ICol%=0:**Ln Prn** 274 k\$=INKEY\$(#5,-1):k=CODE(k\$) 276 SELect ON k 278 = 49 TO 54: Pg Prn 280 = 208: BCol%=0: ICol%=7: Ln Prn: IF r% > 0 : r% = r% - 10: 1 = 1-1 282 = 216:BCol%=0:ICol%=7:Ln\_Prn:IF r%<150:r%=r%+10:l=1+1  $284 = 10:BCol\% = 0:ICol\% = 7:Ln$  Prn:RETurn 286 END SELect 288 END REPeat Find In 290 END DEFine

#### 294 **DEFine PROCedure Str\_Chk** 296 IF ch%=5:clen%=LEN(Word\$(l)):cmax%=15:str\$=Word\$(l) 298 IF ch%=6:clen%=LEN(Clue\$(l)):cmax%=32:str\$=Clue\$(l) 300 **END DEFine**

Checks on Word and Clue string lengths

#### 304 **DEFine PROCedure Str\_Clr** 306 IF LEN(str\$)>cmax%:str\$=str\$(1 TO cmax%) 308 IF ch%=5:Word\$(l)=str\$:ELSE Clue\$(l)=str\$ 310 **END DEFine**

Word and Clue boundaries for characters

314 **DEFine PROCedure Ln\_Clr** 316 **Str\_Clr**:BCol%=0:ICol%=7:CCol%=0:**Ln\_Prn**:BCol%=7:ICol%=0:c%=1 318 **END DEFine**

Clear redundant Character form line

### 322 **DEFine PROCedure Ln\_Prn**

324 STRIP #5,BCol%:INK #5,ICol% 326 CURSOR #5,0,r%:PRINT #5,Word\$(l)&FILL\$(' ',15-LEN(Word\$(l))) 328 STRIP #6,BCol%:INK #6,ICol% 330 CURSOR #6,0,r%:PRINT #6,Clue\$(l)&FILL\$(' ',32-LEN(Clue\$(l))) 332 **END DEFine**

Line print

### 336 **DEFine PROCedure Pg\_Prn**

338 INK #3,4:BCol%=0:ICol%=7:r%=-10 340 FOR l=(k-48)\*16-15 TO (k-48)\*16:r%=r%+10:**Ln\_Prn** 342 CURSOR #3,22,5:PRINT #3,'Page ';k-48:r%=0:l=l-15 344 **END DEFine**

Page print

348 **DEFine PROCedure Ln\_Cur** 350 BLOCK #ch%,8,1,c%\*8-8,r%+9,CCol% 352 **END DEFine**

Underline cursor

### 356 DEFine PROCedure Add chr

- 358 IF clen%<cmax% 360 IF clen% $>0$ 362 IF c%=1:str\$=k\$&str\$(1 TO)  $364$  IF  $c\% > 1$  AND  $c\% < \text{clen}\%$ 366 str\$=str\$(1 TO c%-1)&k\$&str\$(c% TO) 368 END IF  $370$  IF  $c\% = \text{clen}\% + 1$ :str\$=str\$&k\$  $c\% = c\% + 1$ : clen $\% = c\$  len $\% + 1$  $372.$ 374 END IF 376 IF clen%=0:str\$=k\$:clen%=clen%+1:c%=c%+1 378 ELSE 380 IF c%<cmax%:str\$(c%)=k\$:c%=c%+1:ELSE str\$(cmax%)=k\$ **382 END IF** 384 IF c%>cmax% OR clen%>cmax%:c%=cmax%:clen%=cmax%
- 386 END DEFine

### 390 DEFine PROCedure Del chr

392 IF clen%>1 394 IF c%=1:str\$=str\$(2.TO clen%):clen%=clen%-1:END IF 396 IF c%>1 AND c%<clen% str\$=str\$(1 TO  $c\%$ -1)&str\$( $c\%$ +1 TO):clen%=clen%-1:RETurn 398 400 END IF 402 IF  $c\% > 1$  AND  $c\% = \text{clen}\%$ 404 clen%=clen%-1:str\$=str\$(1 TO clen%) 406 END IF 408 ELSE 410 str\$="":clen%=0:c%=1 **412 END IF** 414 END DEFine  $416:$ 418 DEFine PROCedure Wrd\_Chk 420 IF Word\$(1)<>":str\$=Word\$(1):c=LEN(str\$):ELSE RETurn 422 FOR i=c TO 1 STEP -1:IF str\$(i)='':str\$=str\$(1 TO c-1) 424 END DEFine

### 428 **DEFine PROCedure DSel**

```
430 CLS #4:CURSOR #4,40,5
432 PRINT #4, Select Device \langle \frac{3}{4} \rangle434 REPeat Dev_lp
436 CURSOR #4,230,5:PRINT #4,DR$(D)
438 k$=INKEY$(#4,20):k=CODE(k$)
440 SELect ON k
442 =208:D=D-1:IF D<1:D=6
444 = 216 \cdot D = D + 1 \cdot IF D > 6 \cdot D = 1446 = 10:SDR$ = DR$ (D):EXT Dev\_lp448 END SELect
450 END REPeat Dev_lp
452 END DEFine
```
#### 456 **DEFine PROCedure FList**

458 DIM file\$(20,36),Volumn\$(12),Sector\$(24),str\$(36):f%=1:ftot%=0 460 CLS #4:CURSOR #4,40,5:PRINT #4,'Files being selected...' 462 DELETE SDR\$&'FList' 464 OPEN\_NEW #8,SDR\$&'FList':DIR #8,SDR\$:CLOSE #8 466 OPEN\_IN #8,SDR\$&'FList' 468 INPUT #8,Volumn\$,Sector\$ 470 REPeat DIR\_lp 472 IF EOF(#8) OR f%>20:ftot%=f%-1:CLOSE #8:EXIT DIR\_lp 474 INPUT #8,str\$ 476 IF 'Wrd\_' INSTR str\$<>0:file\$(f%)=str\$:f%=f%+1 478 END REPeat DIR\_lp 480 IF ftot%<1 482 CLS #4:CURSOR #4,40,5:PRINT #4,'No Word Files found...' 484 PAUSE 100:CLS #4:S=0:RETurn 486 END IF 488 **FSel** 490 **END DEFine**

#### 494 **DEFine PROCedure FSel**

```
496 f%=1:CLS #4:CURSOR #4,40,5
498 PRINT #4, Select Word File <\frac{3}{4}; >'
500 REPeat File_lp
502 str$=file$(f%,4+('Wrd_' INSTR file$(f%)) TO)
504 CURSOR #4,230,5:PRINT #4,str$:CLS #4,4
506 k$=INKEY$(#4,20):k=CODE(k$)
508 SELect ON k
510 =208.5\% = 5\% - 1. TF 5\% < 1.5\% = 5 tot%
512 =216:f%=f%+1:IF f%>ftot%:f%=1
514 = 10: EXIT File lp
516 =27 :RETurn
518 END SELect
520 END REPeat File_lp
522 WLoad
524 END DEFine
```
#### 528 DEFine PROCedure WLoad

530 DIM Word\$(96.15).Clue\$(96.32).str\$(32):l=1:CLS #5:CLS #6 532 CURSOR #3,22,5:PRINT #3.' 534 CLS #4:CURSOR #4,40,5:PRINT #4,'Loading Word File...' 536 OPEN IN #8.SDR\$&file\$(f%) 538 REPeat Wrd\_lp 540 INPUT #8, Word\$(1), Clue\$(1) 542 REMark CURSOR #4,220,5:PRINT #4,1:CLS #4,4 544 IF EOF(#8)OR l=96:CLOSE #8:W%=1:EXIT Wrd lp  $546$  l=l+1 548 END REPeat Wrd\_lp 550 l=1  $k=49$  P $\sigma$  Prn 552 END DEFine

#### 556 DEFine PROCedure WSave

558 CLS #4:INK #4.4:DIM str\$(24):str\$=SDR\$&'Wrd ' 560 CURSOR #4,100,20:PRINT #4,'<CTRL½> Delete character <ENTER> to quit' 562 INK #4,7:CURSOR #4,20,5:PRINT #4,'Enter Filename ':Ed Str 564 IF 'Wrd ' INSTR str\$=0 OR LEN(str\$)<10:RETurn 566 DELETE str\$:OPEN NEW #8 str\$:chk=96 568 FOR n=1 TO 96 570 IF Word\$(n)<>":PRINT #8, Word\$(n)\Clue\$(n):chk=chk-1 572 END FOR n 574 CLOSE #8:IF chk=96:DELETE str\$ 576 END DEFine

### 580 DEFine PROCedure Ed Str

582 lstr%=LEN(str\$) 584 REPeat Str 1p 586 CURSOR #4,150,5:PRINT #4,str\$:CLS #4,4 588  $1str% = I EN(strS)$ 590 k\$=INKEY\$(#4,-1):k=CODE(k\$) 592 SELect ON k 594 = 48 TO 57.65 TO 90.95.97 TO 122:IF lstr% < 20:str\$=str\$&k\$ 596 = 194: IF 1str% > 5: str\$ = str\$ (1 TO 4) & str\$ (5 TO 1str% - 1)  $598 = 10:RETurn$ 600 END SELect 602 END REPeat Str In 604 END DEFine

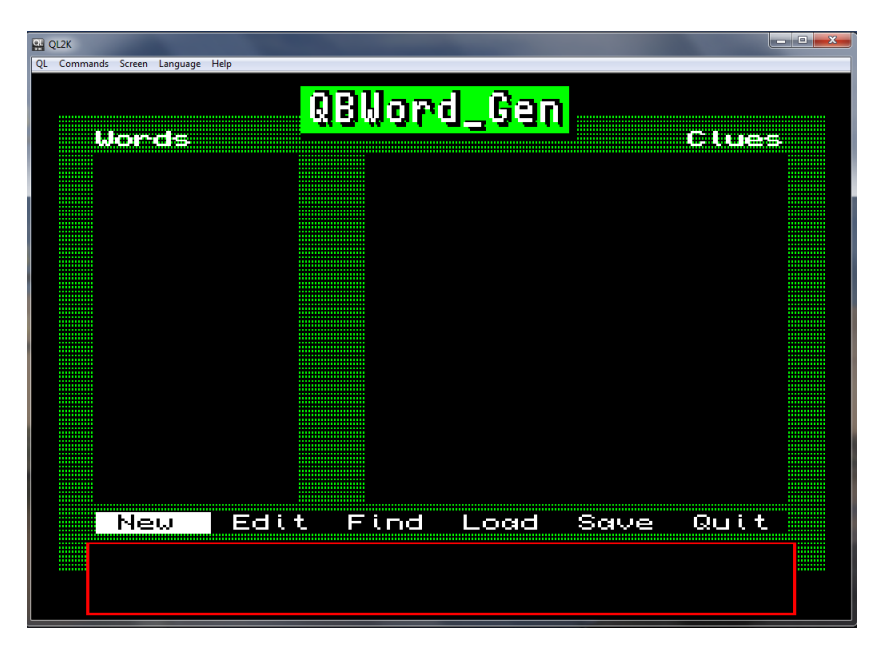

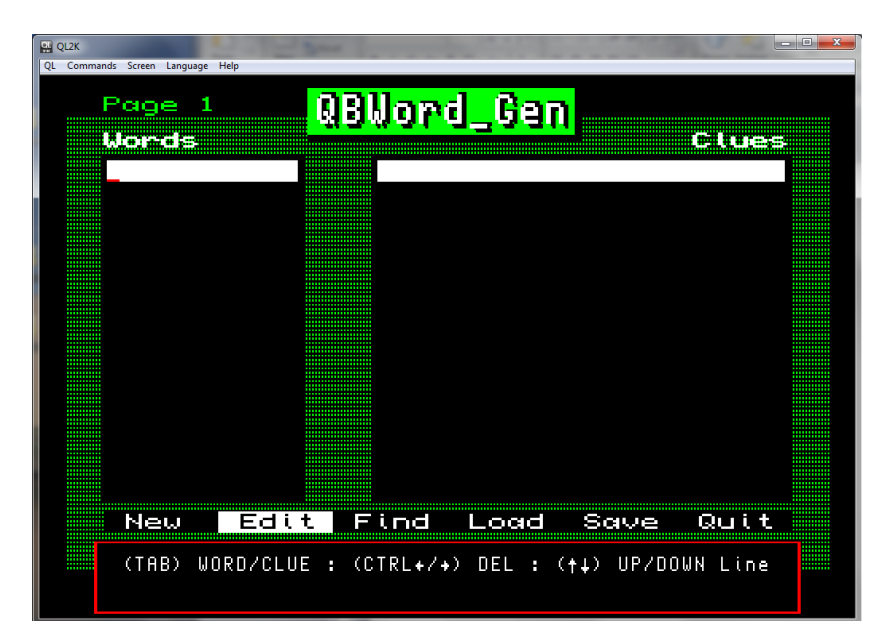

Having obtained a copy of **QBConundrum** SuperBASIC code and loaded it and the accompanying files into a recognised QL device. Use the QDOS command LRUN, as shown:-

### **LRUN flp1\_QBConundrum**.

All being well the Conundrum Game will direct you to select and load a Wrd file, then test your knowledge of words against the clock face countdown.

### **Notes on QL2K emulator**

Both the **QLAY & QL2K emulators** use an application tool to create a QDOS directory file and append or delete files in it. Creating a new qlay.dir file first open a Windows **Command Prompt** (Win 7 Press Start button in *search programs and files* box type **command prompt:** Win 10 in *ask me anything* box type **command prompt**.)

Activate the command prompt window then navigate with DOS commands to the drive and Windows File Directory folder that holds your QL Files.

i.e C:\>**chdir** H:\QL\FDIR\WIN1\_ H:\QLFDIR\WIN1\_>dir

This will list the files as a DOS directory. This needs to also contain a copy of **QLAYT-86.EXE or QLAY-X64.EXE** downloaded with **QLAY** or **QL2K**

At the DOS prompt now enter this command: -

i.e. H:\QL\FDIR\WIN1\_>**qlayt-x64.exe –c qlay.dir**

This should create a directory file qlay.dir to which you can now append files. For example:-

i.e. H:\QL\FDIR\WIN1\_>**qlayt-x64.exe –i Boot**

This will append the File named '**Boot**' to the qlay.dir .

Once you have appended your files you can use the following command to list them:-

```
i.e. H:\QL\FDIR\WIN1_> qlayt-x64.exe –l
```
A list of files should now be shown contained within the qlay.dir

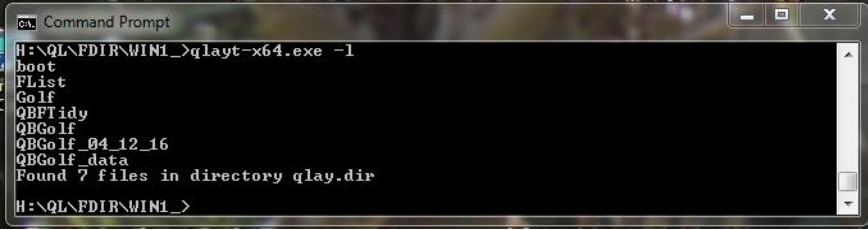

To remove a file at the DOS prompt type:-

i.e. H:\QL\FDIR\WIN1\_>**qlayt-x64.exe -r Golf** This will remove the File named '**Golf**' from the qlay.dir .

Running the **QL2K emulator** the files listed in WIN1\_ should now be readable by the QDOS DIR command; however these files will not be loadable or run if not compatible with the QDOS operating system you have. This even applies to QL software that does not work with or only works with certain versions of QL ROM's or with added Toolkit extensions.

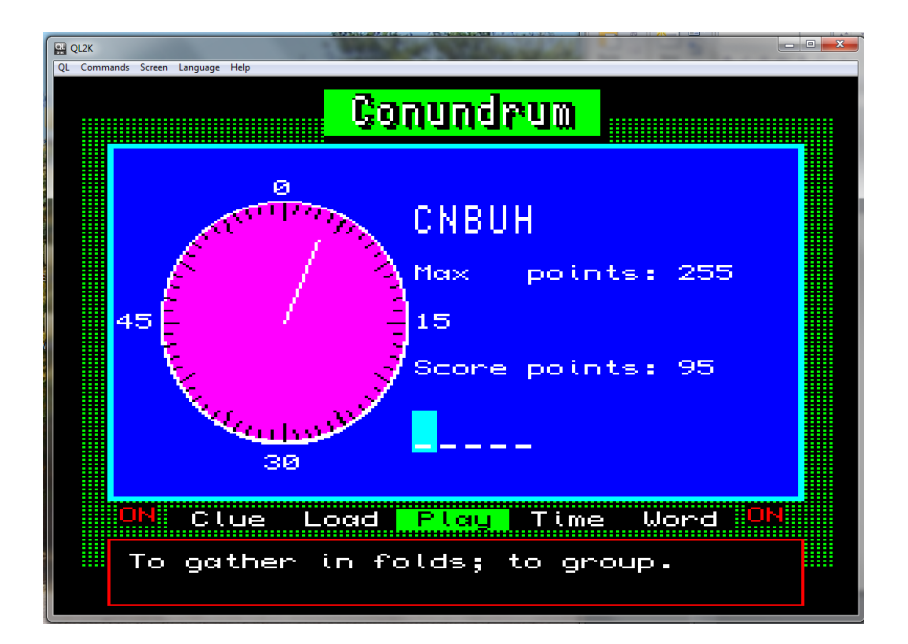

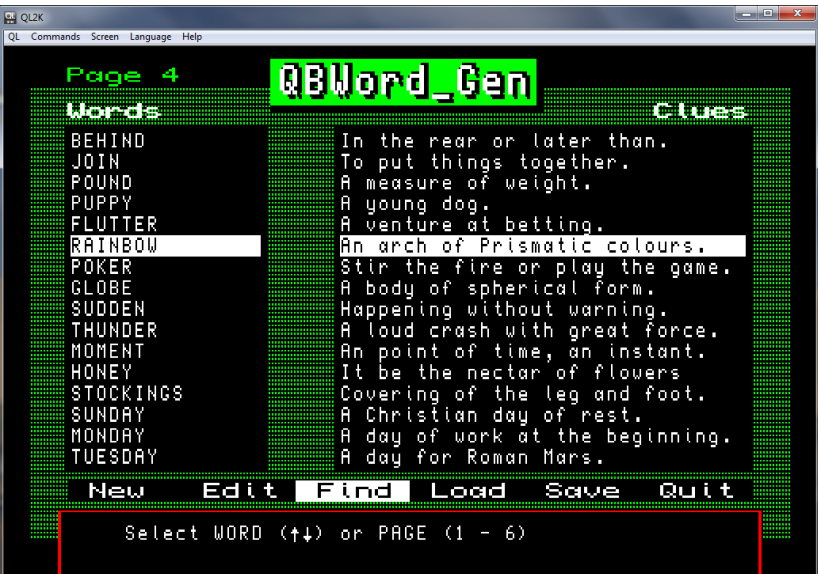